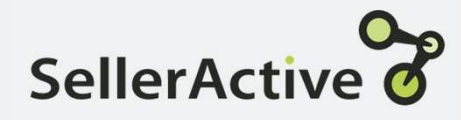

# Win the Buy Box for Amazon

- Usage **Usage •** Uses the competitor data below, not just the price, to determine the potential Buy Box price:
	- o Fulfillment type
	- o Positive feedback percentage
	- o Total amount of feedback
	- o Price
	- Will price to optimal Buy Box price. The algorithm looks for the highest price that it can get and keeps the Buy Box rather than the lowest price.
	- Before settling in on a price, you will see your prices rise and fall before it determines the Buy Box price it will use.

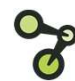

- Set up **Set up •** Click the Create button on the Pricing Manager screen.
	- Select the Amazon sales channel.
	- Optional Settings
		- o Exclude extremely new sellers
		- o Exclude prices below your min price
		- o Exclude Fulfillment type
		- o Exclude Amazon
		- o Exclude or price only against certain sellers
		- o Exclude extremely low prices

# Profit Protection Settings: Profit vs. Custom vs. Manual

## Profit Based

A dynamic repricing feature based on cost, sales channel fees, fulfillment cost,<br>
and profit margin. Cost must be added.<br>
added via the Product Workspace – can and profit margin. Cost must be added. Fulfillment (Shipping) Cost is optional.

#### Maximum Value

- When min and max are unknown
- 
- When seeking a comprehensive min and max price

#### Minimal Value

- Already have predetermined min and max cost
- Do not have costs

## Custom Formula

A dynamic repricing feature based on **S: Profit vs. Custom vs. Manual**<br>
Custom Formula<br>
A dynamic repicing feature based on<br>
A dynamic repicing feature based on<br>
A dynamic repicing feature based on<br>
added via the Product Workspace – can<br>
live.<br>
Maximum Value<br> use MAP or Retail price as base. **S: Profit vs. Custom vs. Manual Assignment**<br>
A dynamic repricing feature based on<br>
cost and profit margin. Cost must be<br>
added via the Product Workspace – can<br>
added via the Product Workspace – can<br>
will more will<br>
will m

#### Maximum Value

- 
- When Vendor cost fluctuates save time recalculating new min and max pricing
	- Quickest method to go live with repricing

#### Minimal Value

- When shipping and market fees must be calculated into final min and max cost
- Already have predetermined min and max prices
- Don't have costs

## Manual Assignment

cost and profit margin. Cost must be Must be calculated (by the customer) and **Manual Assignment**<br>
Manual Assignment<br>
Must be calculated (by the customer) and<br>
imported into SellerActive prior to going<br>
live.<br> **Maximum Value**<br>
When coming from another<br>
Prior another<br>
Prior another<br>
Prior another<br>
Pr live. **and Assignment**<br>pe calculated (by the customer) and<br>ted into SellerActive prior to going<br>num Value<br>When coming from another<br>repricer and have previous min and<br>max prices available<br>When shipping and fees are of<br>concern

#### Maximum Value

- When min and max are unknown example of the process repricer and have previous min and When coming from another max prices available
	- When shipping and fees are of concern

#### Minimal Value

- Lack of familiarity with excel and formula calculations for determining min and max prices
- Cost fluctuates

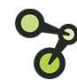

# Fallback Protection

A fallback strategy is only used when there are an insufficient number of qualified competitors to price against. For example, if there isn't a Buy Box price and you're using a Win the Buy Box Fallback Protection<br>
A fallback strategy is only used when there are an insufficient number of qualified competitors<br>
to price against. For example, if there isn't a Buy Box price and you're using a Win the Buy Box<br>
strate Workspace grid. It only happens at the time of repricing which varies by channel. Fallback Protection<br>
A fallback strategy is only used when there are an insufficient number of qualified competitors<br>
to price against. For example, if there isn't a Buy Box price and you're using a Win the Buy Box<br>
strate

- 
- 
- until there are competitors.

- Tips **Fillocal Constructs** Figure 1 Figure competitors consistently reprice below your min price, use the Below your minimum price option.
	- Use the Custom Formula when cost changes constantly.
	- Preferred Price is a good tool for repricing up when competitors fall off the listings.
	- Copy Maximum Price into Preferred Price to maximize profits and save time.
	- Use an Amazon Target position strategy as a fallback strategy when using the Amazon Win the Buy Box strategy.

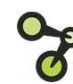